# **A Safer YouTube**

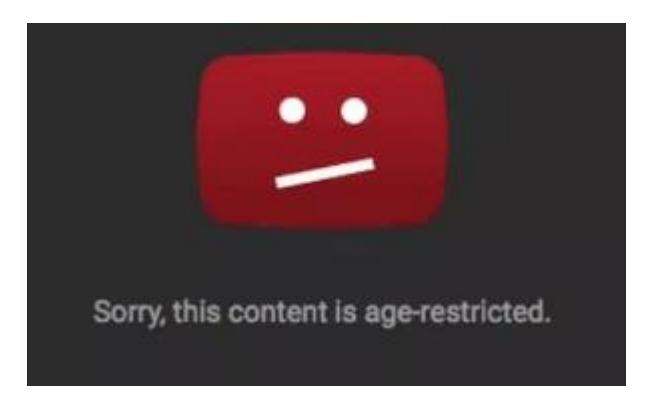

Restricted mode uses algorithms to filter potentially inappropriate videos and the comments which appear beneath them. It is used widely buy schools and other institutions such as libraries. Be aware that it is not 100% effective.

## **To turn Youtube Restricted Mode on in any Browser without having a Google/YouTube account.**

Go to YouTube and click on the settings icon: ÷

Go to the bottom of the menu and choose 'Restricted Mode: Off'.

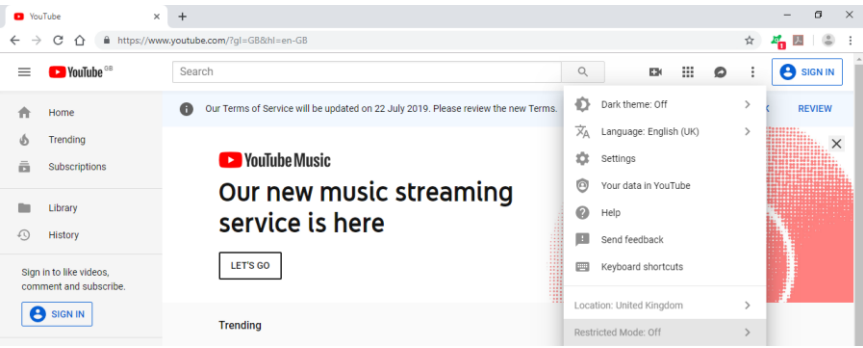

Slide the switch to the right to activate restricted Mode:

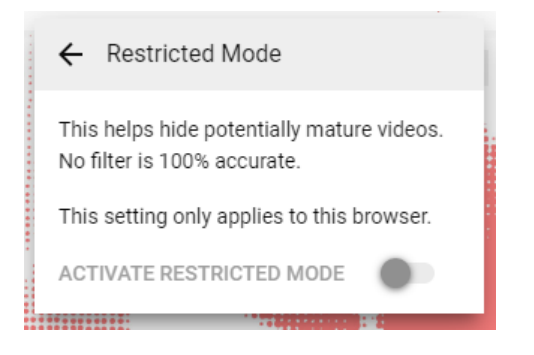

Note: you will have to do this for all of your browsers. Otherwise, your child might open a different browser and end up having unfiltered videos on YouTube.

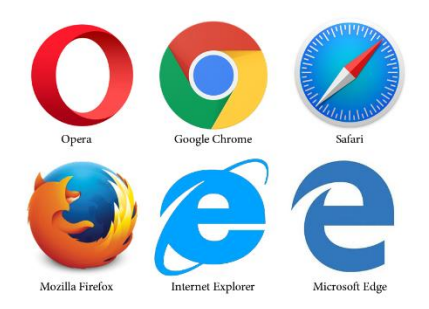

## **Locking Restricted Mode**

One disadvantage with Restricted Mode is that someone could either deliberately or inadvertently switch it back off again.

To avoid this, you can lock restricted mode on.

You can only lock Restricted Mode on if you sign in to YouTube with a Google account. You could use your own Google account for this, but be aware that YouTube will push ads and videos based on your user data (eg your age) and browsing history.

To reduce this effect, you could sign out of your account on YouTube once you have locked Restricted Mode to on. Restricted Mode will still be enabled for that browser for all users until you sign back in and switch it off again.

Here is how to do it. Sign in with your Google account, click on your user profile picture in the top right hand corner of the screen:

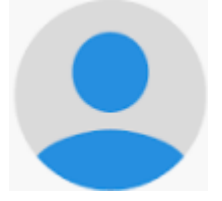

Then, click on restricted mode again:

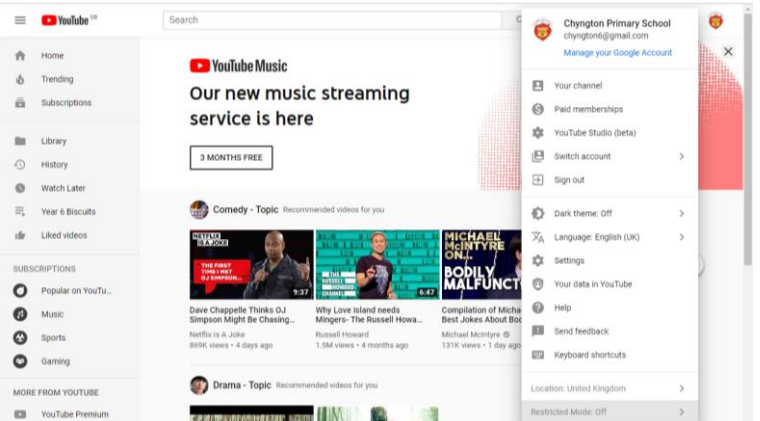

#### Activate it as before.

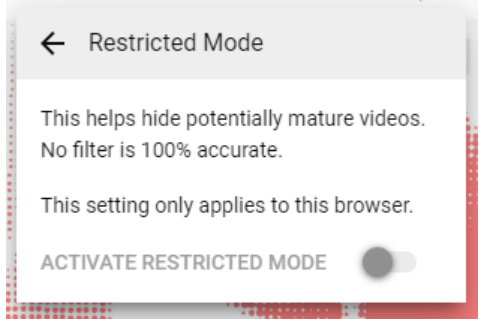

Now repeat this process again, choosing restricted mode. This time, you will see the option to lock restricted mode on:

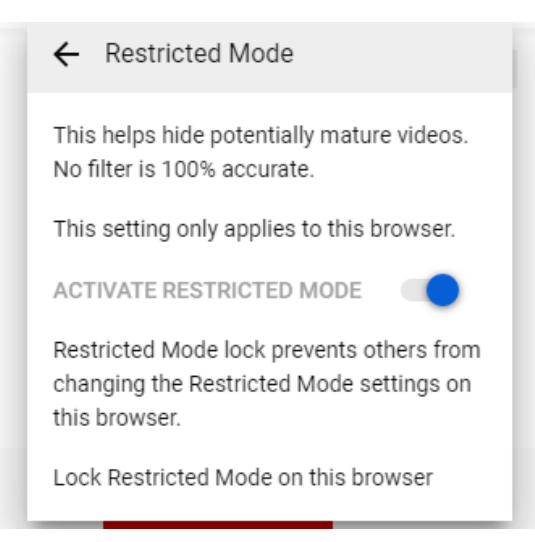

Note: Again, you will have to do this for all browsers on your device.

## **Restricted Mode on the YouTube App**

If you use the YouTube app on a mobile device, then you can put it in to restricted mode.

Tap on your profile image, go to settings, general and toggle Restricted Mode to on:

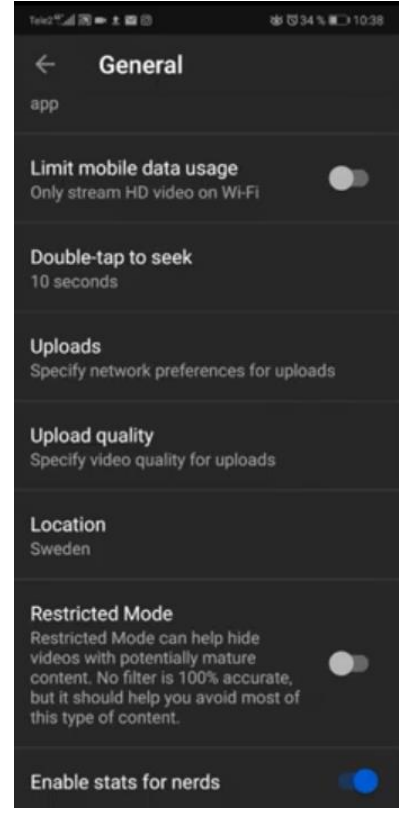

However, sadly there is no way of locking restricted mode on.

## **YouTube Ads**

Even if Restricted Mode is locked on, inappropriate ads can still come up. Here are some ways to avoid this.

#### **Setting up a Dedicated Google Account**

You could set up a Google account especially for use with your child. Set the date of birth so that it is the minimum required age, which is 13. That way, YouTube should only display ads suitable for that age range.

#### **YouTube Kids App**

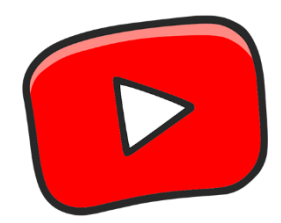

You could download and use the YouTube Kids app. It still has targeted ads, but they are age appropriate.

Some children prefer to use the full version of YouTube as the children's version gives them access to a more limited range of videos.

#### **YouTube Premium**

Another way to get round the YouTube ad problem is to pay for YouTube Premium:

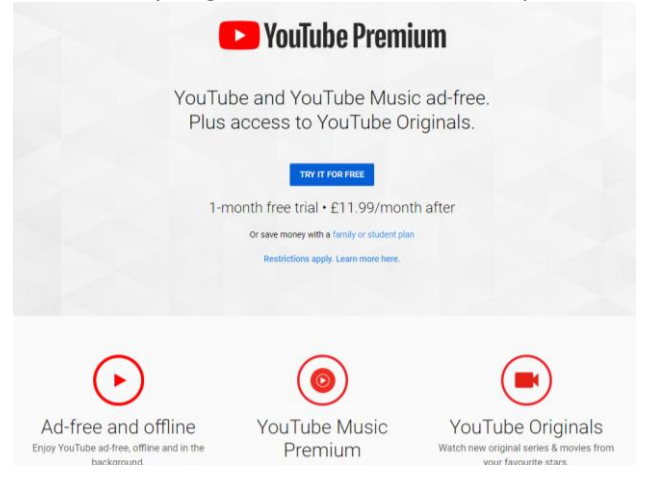

## **Other Ways to Avoid Inappropriate Content**

#### **Amazon Kindle Fire for Kids**

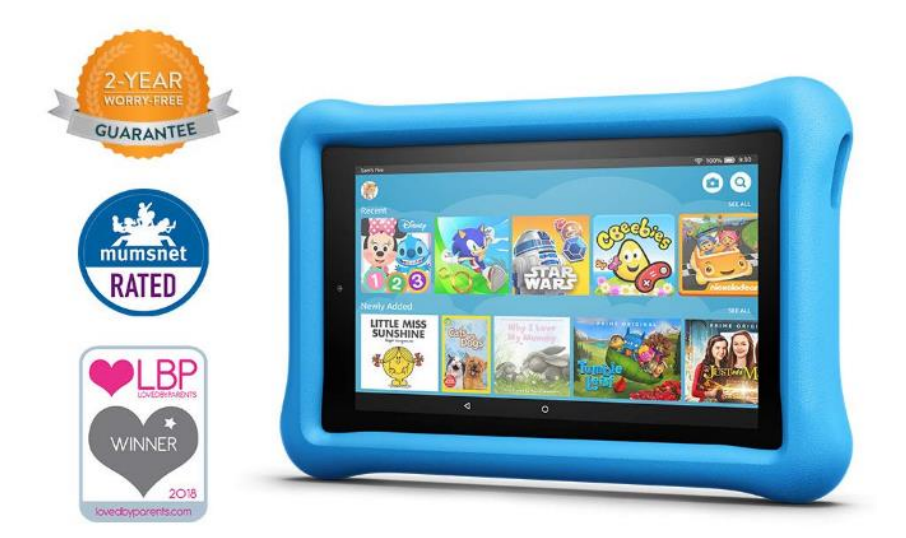

These tablets are the same as Kindle Fire tablets, but they come with:

- a kid-proof case
- a2 year guarantee which covers free replacement in the case of accidental damage, 'no questions asked'
- one year of 'Fire for Kids Unlimited' which gives access to more than 5,000 popular apps and games, videos, books, Audible audiobooks and educational content from Disney, Nickelodeon, Sesame Street, and many more. (After one year, the subscription will automatically renew every month starting at just £1.99 per month. It can be cancelled at any time.)
- parental controls which allow you to manage usage limits, content access, and educational goals that can be managed through their device, or remotely from an Amazon Parent Dashboard.

You can also give children selected access to content from Netflix. For car journeys, videos which are included with Amazon Prime can be downloaded, but can only be watched when signed in with your profile.

It is not possible to use the Amazon music app unless you use your own profile.

#### **Tablet and Smart Phone Parental Controls**

If your child has their own device, you can remotely set parental controls using your own smart phone/tablet.

On Apple devices, use 'Screen Time'.

On Android devices, use 'Google Family Link'. Note: This will also work on Chrome Books and Apple devices.